## D-RATS

Go to [http://www.d-rats.com/download/beta/](>��e���2��ԋ��;�L�Ғz]Lp)

Download d-rats-0.3.3b5-installer.exe to install, click the Run button.

## **D-Rats Preference set up:**

**Short cut** to Preference: Alt + P you do not need to go to file menu every time you want to pull up preference.

Callsign your callsign i.e. X7XXX (your own callsign) Name: (your name) Sign on message enable (your name) Mims FL (put what you want) Sign off message enable Going offline (D-Rats) Ping reply: Mims, Brevard Co. Florida (put what you want)

Paths: File transfer path: C:\My shared D-Rats Files (This file must be put on your desktop in the Paths.)

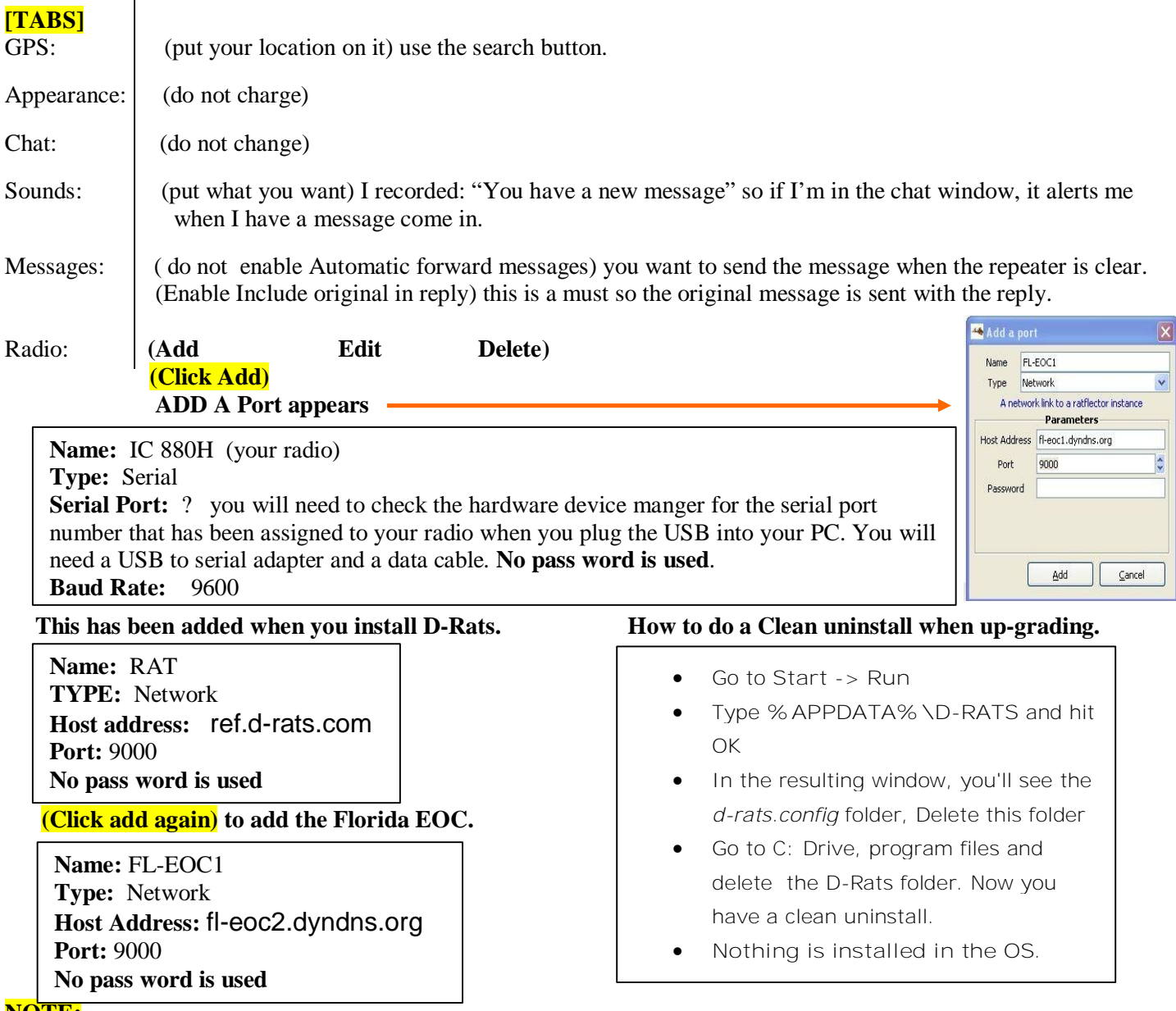

## **NOTE:**

Enable: Check mark only the ones you want to **turn off & on**. Then Click Save. If you are using a IC 880H (RF) you will only want to enable the 880H and uncheck the Reflectors when working EMCOMM. Keep the emergency traffic local. If you leave it on a reflector, you are going to have people all over the USA trying to help with the emergency.

WRITTEN AND COMPOSED BY BOB JONES, N6USP

[Created by PDF Generator \(http://www.alientools.com/\), to remove this mark, please buy the software.](��\\�h�Н-V�2TKq�+iڊ)